## Probleemoplossing 802.11n snelheden Ī

## Inhoud

[Inleiding](#page-0-0) [Voorwaarden](#page-0-1) [Vereisten](#page-0-2) [Gebruikte componenten](#page-0-3) **[Conventies](#page-0-4)** [Achtergrondinformatie](#page-1-0) [Probleemoplossing voor de controller voor 11n snelheden](#page-1-1) [Doorvoersnelheid berekenen via iPerf](#page-5-0) [In wissels geadverteerde vermogens](#page-11-0) [Gerelateerde informatie](#page-17-0)

## <span id="page-0-0"></span>**Inleiding**

Dit document behandelt gemeenschappelijke problemen die u kunt oplossen bij problemen met draadloze doorvoersnelheid. Dit document bevat gebruik van gereedschappen om de prestaties en doorvoersnelheid van het draadloze netwerk te meten, wat verschillende verkoper 802.11n access points (AP's) bevat in vergelijking met Cisco 1252 AP onder soortgelijke testomstandigheden.

### <span id="page-0-1"></span>Voorwaarden

#### <span id="page-0-2"></span>Vereisten

Cisco raadt u aan deze vereisten te hebben:

- Tools zoals iPerf en netwerkanalyzers zoals OmniPeek en Cisco spectrumanalyse
- 802.11n ondersteund 1140, 1250, 3500 en 1260 Series AP's

#### <span id="page-0-3"></span>Gebruikte componenten

De informatie in dit document is gebaseerd op de volgende software- en hardware-versies:

- WS-SVC-WiSM Controller software versie 6.0.18.2
- $\bullet$  LUCHTLAP1142-A-K9 AP's

#### <span id="page-0-4"></span>**Conventies**

Raadpleeg [Cisco Technical Tips Conventions \(Conventies voor technische tips van Cisco\) voor](//www.cisco.com/en/US/tech/tk801/tk36/technologies_tech_note09186a0080121ac5.shtml) [meer informatie over documentconventies.](//www.cisco.com/en/US/tech/tk801/tk36/technologies_tech_note09186a0080121ac5.shtml)

## <span id="page-1-0"></span>Achtergrondinformatie

802.11n wordt geboren als gevolg van een aantal wijzigingen die zijn aangebracht in de Frame Aggregation van AP's: A-MPDU en A-MSDU.

- Blokgrootte
- MCS- en kanaalbundeling
- $\bullet$  MIMO
- Gebruik van 5 GHz meer dan 2,4 GHz: Vermeld ook Wi-Fi-certificaten voor kanaalbinding op 5 GHz

### <span id="page-1-1"></span>Probleemoplossing voor de controller voor 11n snelheden

Voer de volgende stappen uit:

Controleer of ondersteuning op 802.11n ingeschakeld is op de controller. 1.

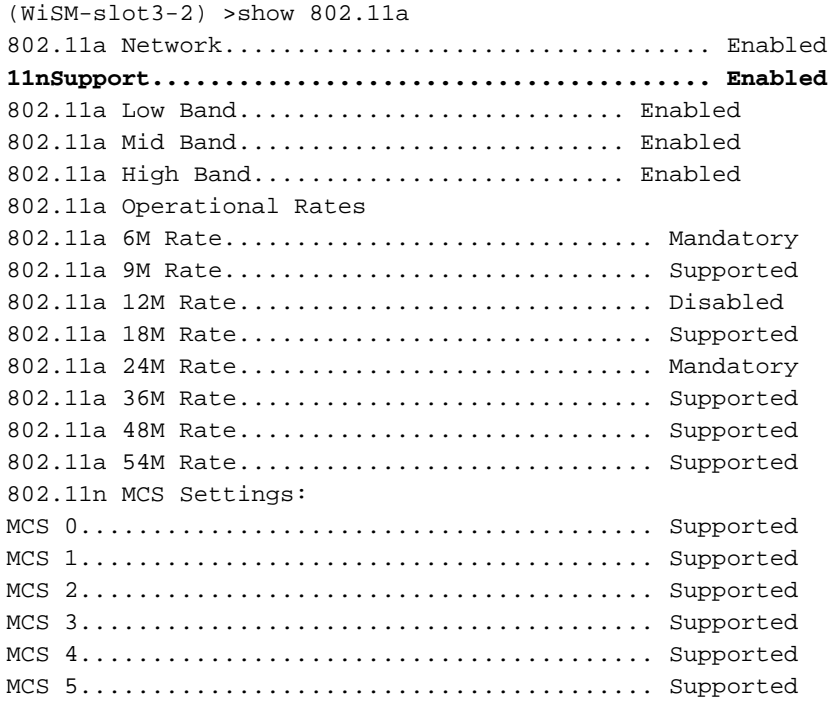

2. De N-tarieven worden op twee manieren bereikt. Snelheden tot het moduleringscoderingsschema (MCS) 7 kunnen worden bereikt zonder gebruik te maken van kanaalbonding. Voor MCS-tarieven boven 7 en tot 15 moet kanaalbinding worden ingeschakeld. U kunt controleren of kanaalbonding is ingeschakeld met behulp van deze opdracht voor show op de controller:

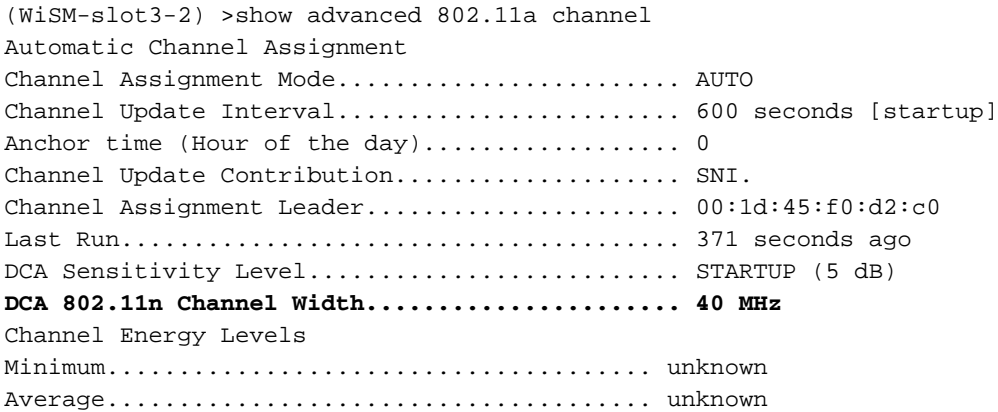

Maximum...................................... unknown Channel Dwell Times Minimum...................................... unknown Average...................................... unknown Maximum...................................... unknown 802.11a 5 GHz Auto-RF Channel List Allowed Channel List........................ 36,40,44,48,52,56,60,64,149, 153,157,161 Unused Channel List.......................... 100,104,108,112,116,132,136,

- U kunt ook de kanaalbreedte per AP configureren met behulp van deze opdrachten: 3. (WiSM-slot2-2) >config 802.11a disable AP0022.9090.8e97 (WiSM-slot2-2) >config 802.11a chan\_width AP0022.9090.8e97 40 Set 802.11a channel width to 40 on AP AP0022.9090.8e97
- De Guard-interval en de corresponderende MCS-tarieven helpen de gegevenssnelheden te 4.bepalen die op de 802.11n-klanten worden waargenomen. Dit zijn de opdrachten om deze configuratie te controleren:

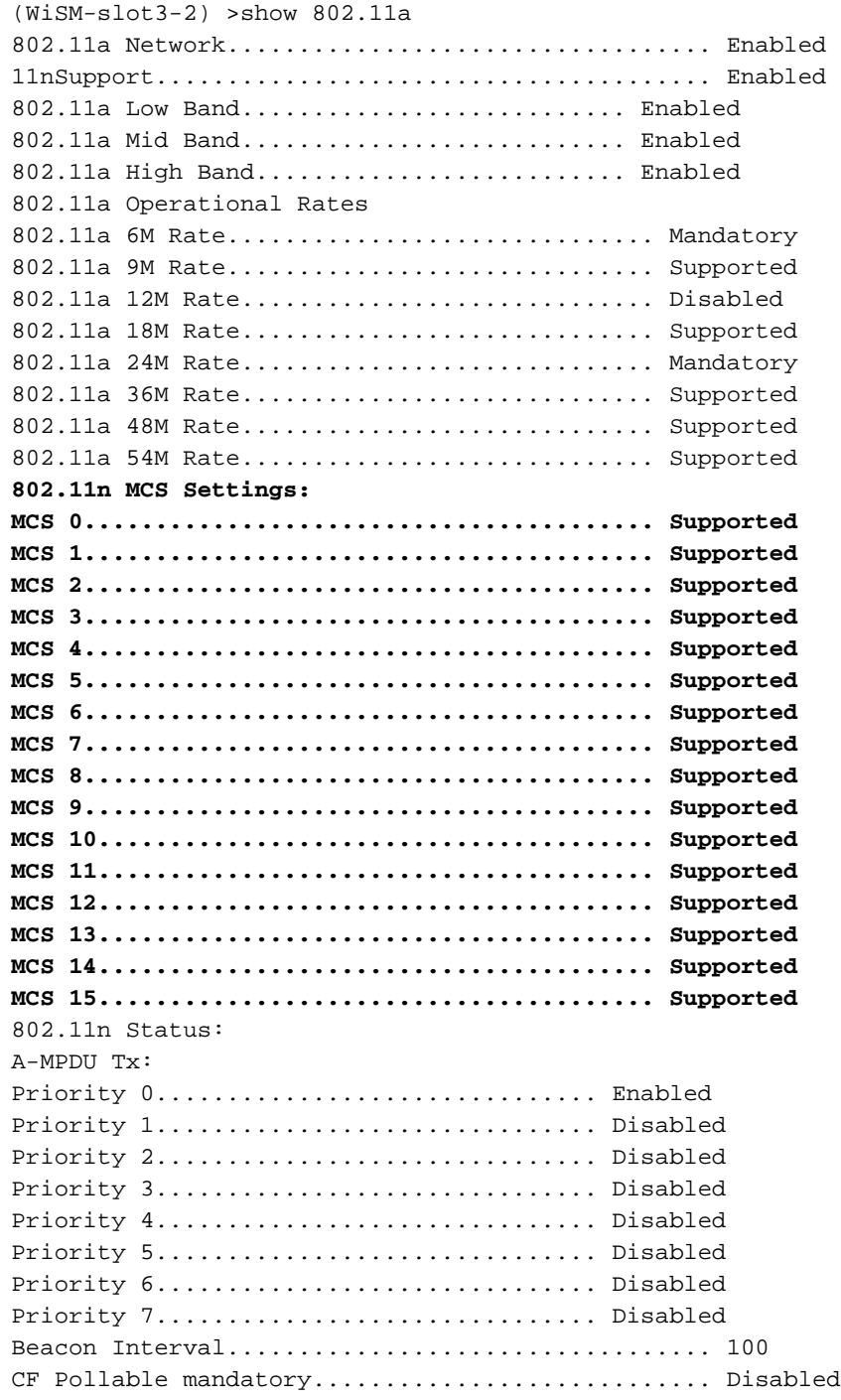

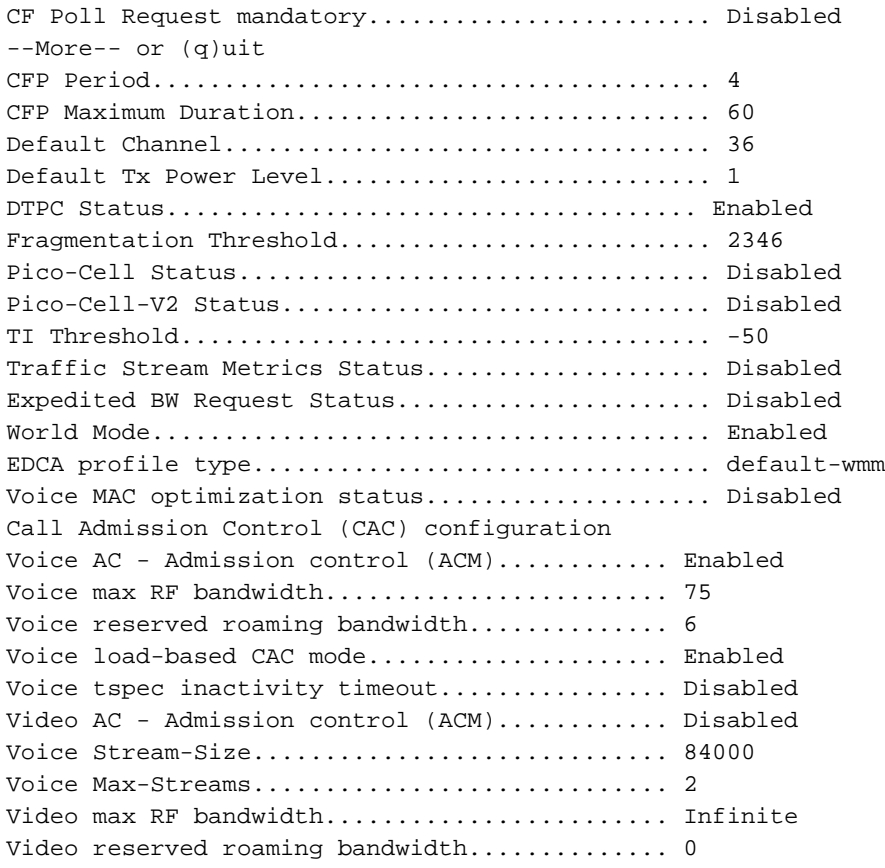

Verzeker een A-MPDU pakketaggregatie. Voor een optimale inspanning, worden de niveaus QoS geactiveerd via deze opdrachten:configuratie 802.11a 11nOndersteuning voor a-mpduprioriteit 0 maakt het mogelijkconfiguratie 802.11b 11nOndersteuning voor a-mpdu-prioriteit 0 maakt het mogelijk

- 5. Alle drie antennes op de A-radio moeten worden gebruikt. Zorg ervoor dat de antennes hetzelfde model hebben.
- 6. Op het WLAN-netwerk dat voor clientconnectiviteit is ingesteld, dient WMA toegestaan of vereist te zijn, en moet AES of open encryptie alleen worden gebruikt. Dit kan worden geverifieerd met behulp van deze opdrachtoutput:

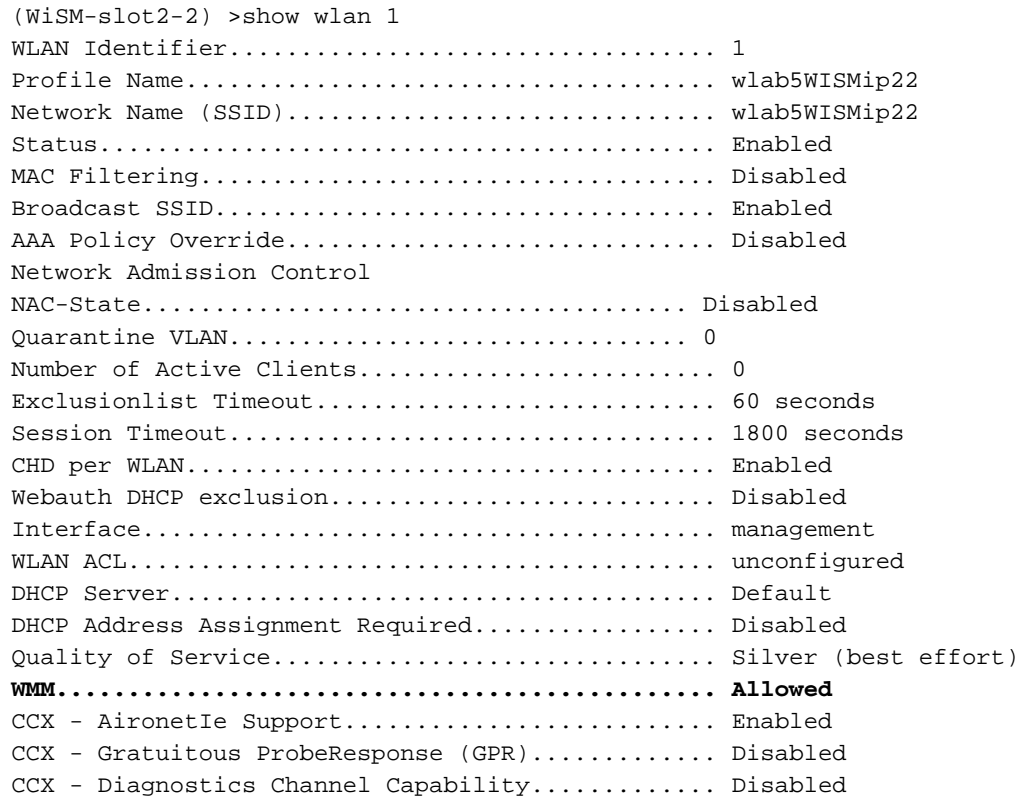

Dot11-Phone Mode (7920).......................... Disabled Wired Protocol................................... None IPv6 Support..................................... Disabled Peer-to-Peer Blocking Action........................... Disabled Radio Policy..................................... All DTIM period for 802.11a radio....................... 1 DTIM period for 802.11b radio...................... 1 Radius Servers Authentication................................ Global Servers Accounting.................................... Disabled Local EAP Authentication......................... Disabled Security 802.11 Authentication:............................. Open System Static WEP Keys............................... Disabled 802.1X........................................ Disabled Wi-Fi Protected Access (WPA/WPA2)............ Enabled WPA (SSN IE).................................. Disabled WPA2 (RSN IE)............................... Enabled TKIP Cipher................................... Disabled **AES Cipher.............................. Enabled** Auth Key Management 802.1x.................................. Enabled PSK..................................... Disabled CCKM.................................... Disabled FT(802.11r)............................. Disabled FT-PSK(802.11r)......................... Disabled FT Reassociation Timeout......................... 20 FT Over-The-Air mode............................. Enabled FT Over-The-Ds mode.............................. Enabled CKIP ......................................... Disabled IP Security................................... Disabled IP Security Passthru.......................... Disabled Web Based Authentication...................... Disabled Web-Passthrough............................... Disabled Conditional Web Redirect...................... Disabled Splash-Page Web Redirect............................ Disabled Auto Anchor................................... Disabled H-REAP Local Switching........................ Enabled H-REAP Learn IP Address....................... Enabled Infrastructure MFP protection................. Enabled (Global Infrastructure MFP Disabled) Client MFP.................................... Optional Tkip MIC Countermeasure Hold-down Timer....... 60 Call Snooping.................................... Disabled Band Select...................................... Enabled Load Balancing................................... Enabled

7. Antenna diversiteit: indien u om welke reden dan ook slechts twee antennes gebruikt, dient u antenne A en B te gebruiken voor zendpoorten/ontvangerpoorten.

#### Aan de kant van de client:

- 1. Leverancier gebruikt om de draadloze kaart te besturen, verkieslijker van de leverancier aan de draadloze kaart.
- Clientbestuurders: je moet ervoor zorgen dat de laatste clientbestuurders op de draadloze 2. kaarten actief zijn .
- 3. Neem contact op met uw verkoper van de draadloze adapter.
- 4. Zorg ervoor dat u 11n gecertificeerde adapter gebruikt om 11n gegevenssnelheden te bereiken.

#### Wi-Fi gecertificeerde producten:

#### Prestaties verbeteren:

- 1. Kanaalgebruik—Netwerkanalysatoren rapporteren kanaalgebruik in procenten van de tijd die besteed wordt aan het verzenden en ontvangen van frames. Dit helpt de mogelijke snelheidsvariantie te meten die te wijten is aan de afstand tot een toegangspunt. Dit zal helpen controleren en bijvoorbeeld, als een kanaal volledig bezet overbrengend op 1 Mbps onder ideale omstandigheden is zou uitvoeren bij 0,94 Mbps onder 100% gebruik.
- 2. Het fysieke medium dat gebruikt wordt in draadloze verbindingen bepaalt ook de prestaties. Het gebruik van 802.11g of 802.11a biedt meer dan 802.11b veel hogere doorvoersnelheid, vaak tot 30 mbps over 802.11b, waarbij een radiocapaciteit van 6 mpb over alle aangesloten stations wordt verdeeld.
- Cell Sizes-het wordt aanbevolen om de celgrootte te verkleinen om de clients zo dichter bij 3. de APs te laten liggen. Dit zal de gegevenssnelheden ten goede komen waarmee de klant op AP kan verbinden. Dit kan worden gedaan door de stroomniveaus op het AP te verlagen tot het laagste.
- De grootte van een cel slinken vermindert ook de interferentie met meerdere kanalen. Als u 4. RRM gebruikt, moeten APs dynamisch kanalen per de plaatsing kiezen. Als u dynamische kanaaltoewijzing toepast, zorg er dan voor dat u geen twee AP's hebt op hoog vermogensniveau op hetzelfde kanaal vlak naast elkaar.
- 5. Bescherming veroorzaakt ook een doorvoerslag.

#### <span id="page-5-0"></span>Doorvoersnelheid berekenen via iPerf

#### Tips voor installatie van IPS

Voor klanten of testers die geen Chariot bezitten, kan in plaats daarvan Iperf worden gebruikt. Dit is beschikbaar op [http://www.macalester.edu/crash/software/pc/iperf/kperf\\_setup.exe.](http://www.macalester.edu/crash/software/pc/iperf/kperf_setup.exe)

#### TCP-doorvoersnelheid meten

Start deze opdracht op de serverzijde:

Iperf –s -w 256k Start deze opdracht aan de clientzijde:

Iperf –c -P 6 –w 256k -r –t 60

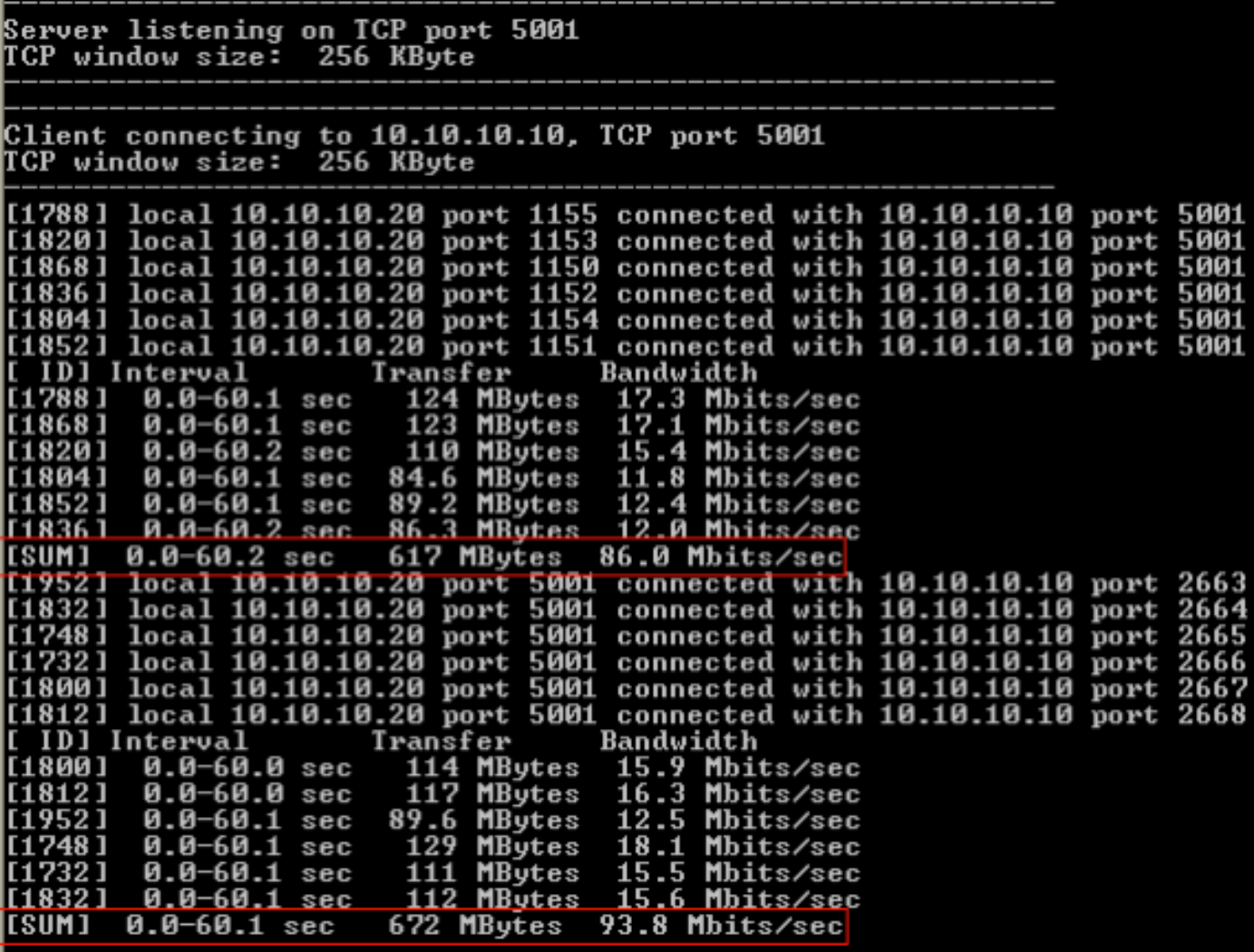

Het eerste omcirkelde nummer in deze afbeelding representeert de upstream doorvoersnelheid, het tweede omcirkelde nummer de downstream-doorvoersnelheid (AP naar client).

#### UDP-doorvoersnelheid meten

Sluit de vorige Iperf-toepassingen aan op zowel de server als de client. Beide moeten opnieuw worden opgezet, maar dit keer voor de prestatietests van het UDP.

Start deze opdracht op de serverzijde:

Iperf –s -u –l 56k Start deze opdracht aan de clientzijde:

Iperf –c -u –b 50M –l 56k –P Dit is een voorbeeld van Omnipeek om de Aggregate MAC-service gegevenseenheid te analyseren:

#### A-MSDU-sporen tonen één pakje

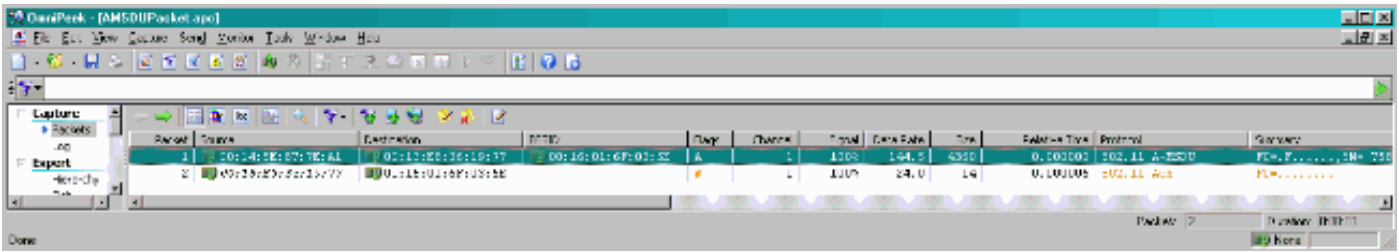

- Alleen het eerste sub frame wordt getoond.
- Moet worden geïnspecteerd om extra sub-frames te zien.

#### A-MSDU volgend subkader getoond in bijlage

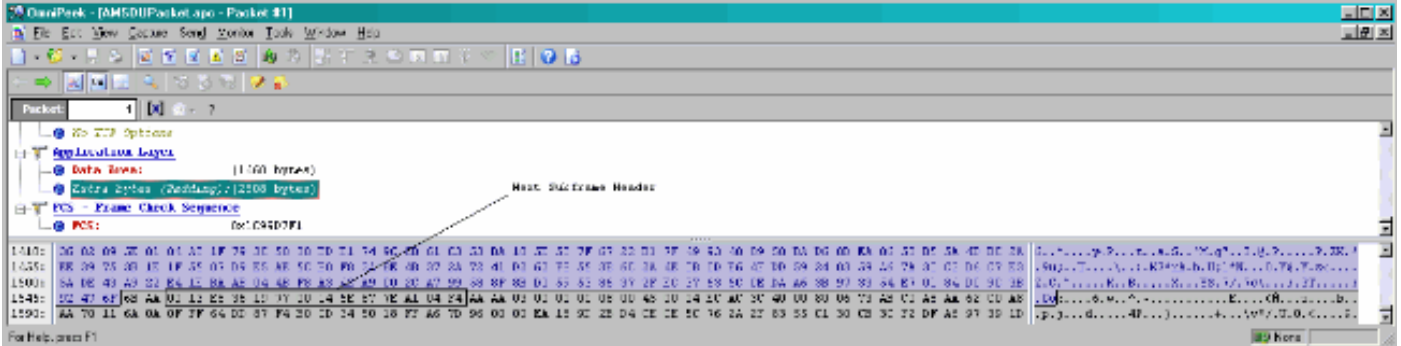

- Een A-MPDU is een structuur die meerdere MPDU's bevat, die door de PHY als één PSDU worden getransporteerd.
- Indicatie dat het pakket Data A-MPDU is in Physical Layer Convergence procedure (PLCP).

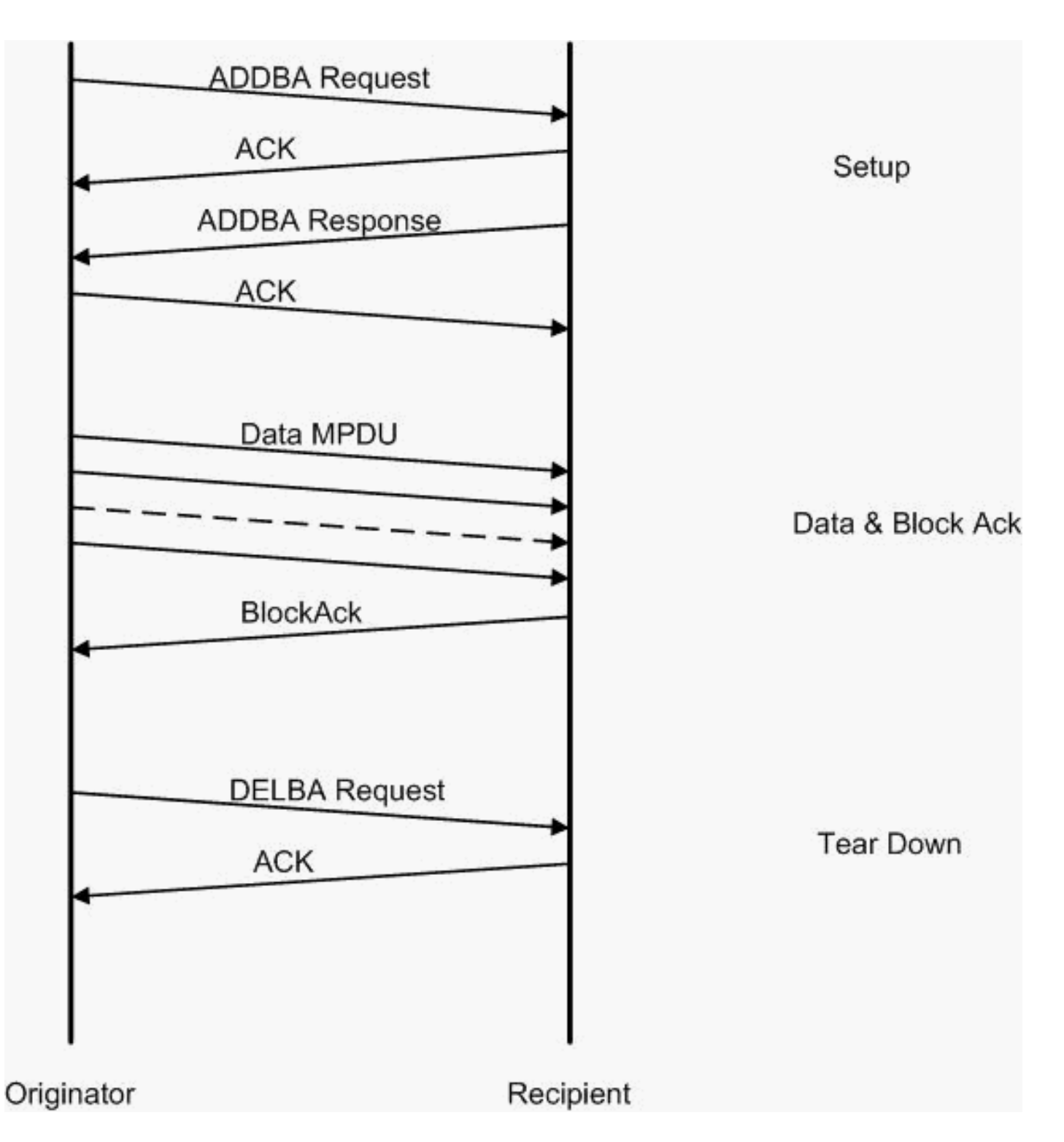

Dit is een voorbeeld van Omnipeek om de geaggregeerde MAC protocol gegevenseenheid te analyseren:

#### A-MPDU instellen

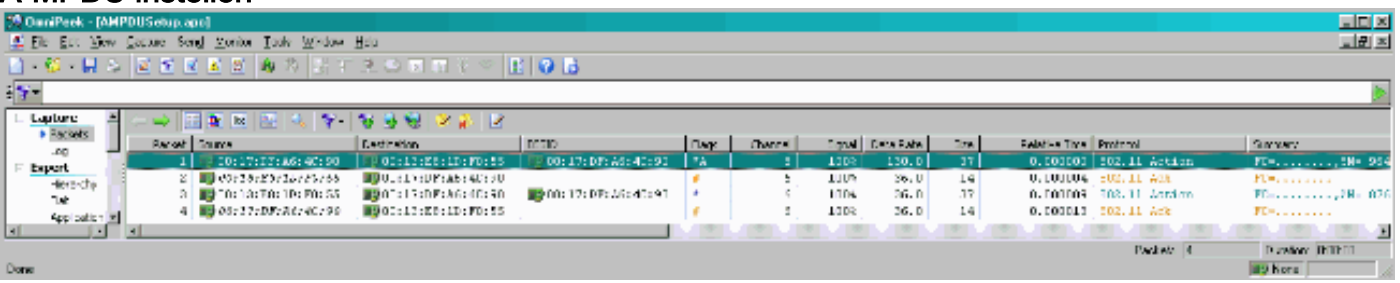

- ADDBA-Blokbevestiging toevoegen
- ADDBA-aanvraag: bevat identifier, blogbeleid, buffergrootte, enzovoort.

• ADDBA-respons kan beleid en buffergrootte wijzigen.

#### A-MPDU instellen

- ADDBA-aanvraag
- AP1250 gebruikt een tijd van nul om geen tijd aan te geven.

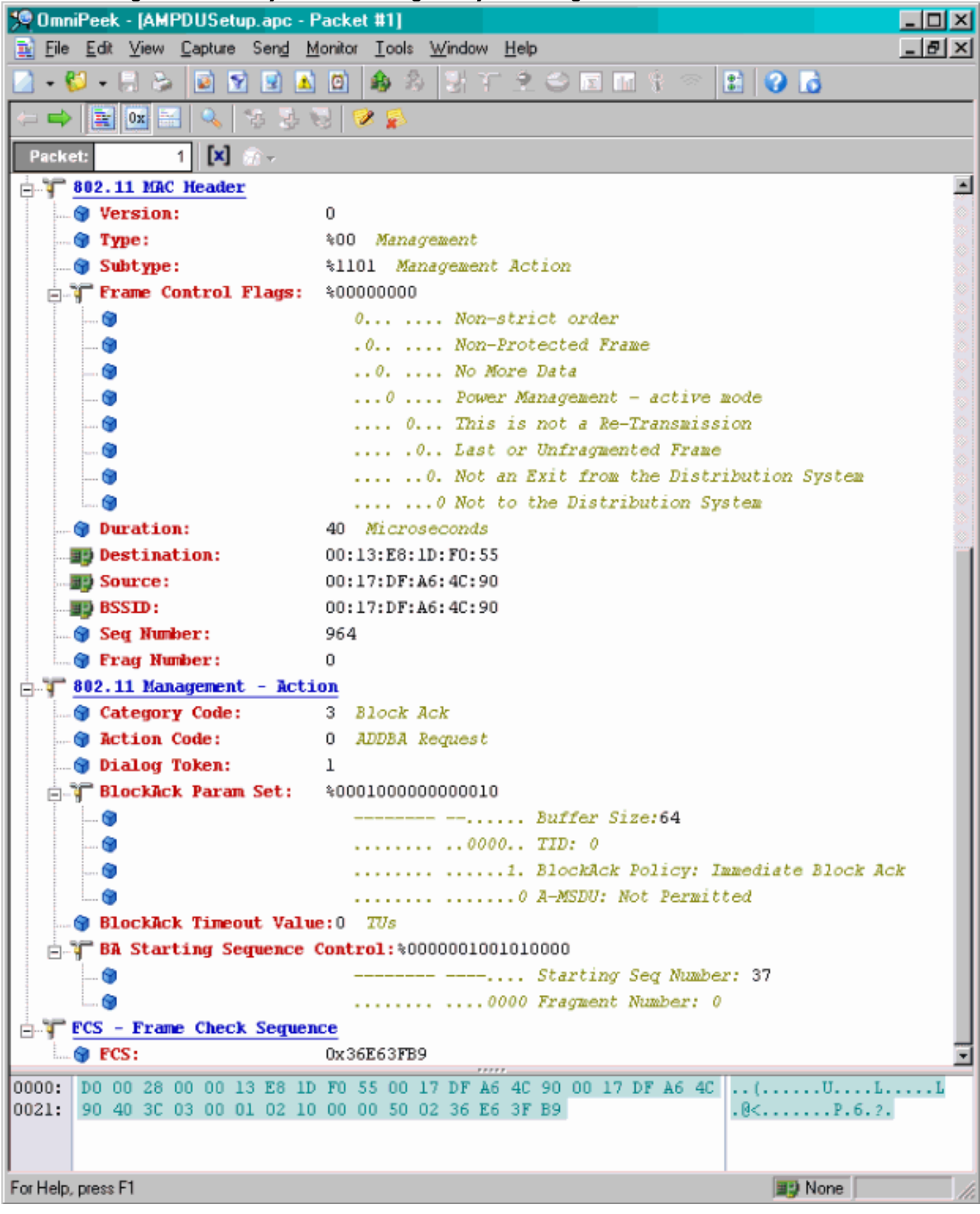

A-MPDU instellen

- ADDBA-respons
- Ontvanger moet aangeven dat de Blokkenovereenkomst is gesloten.

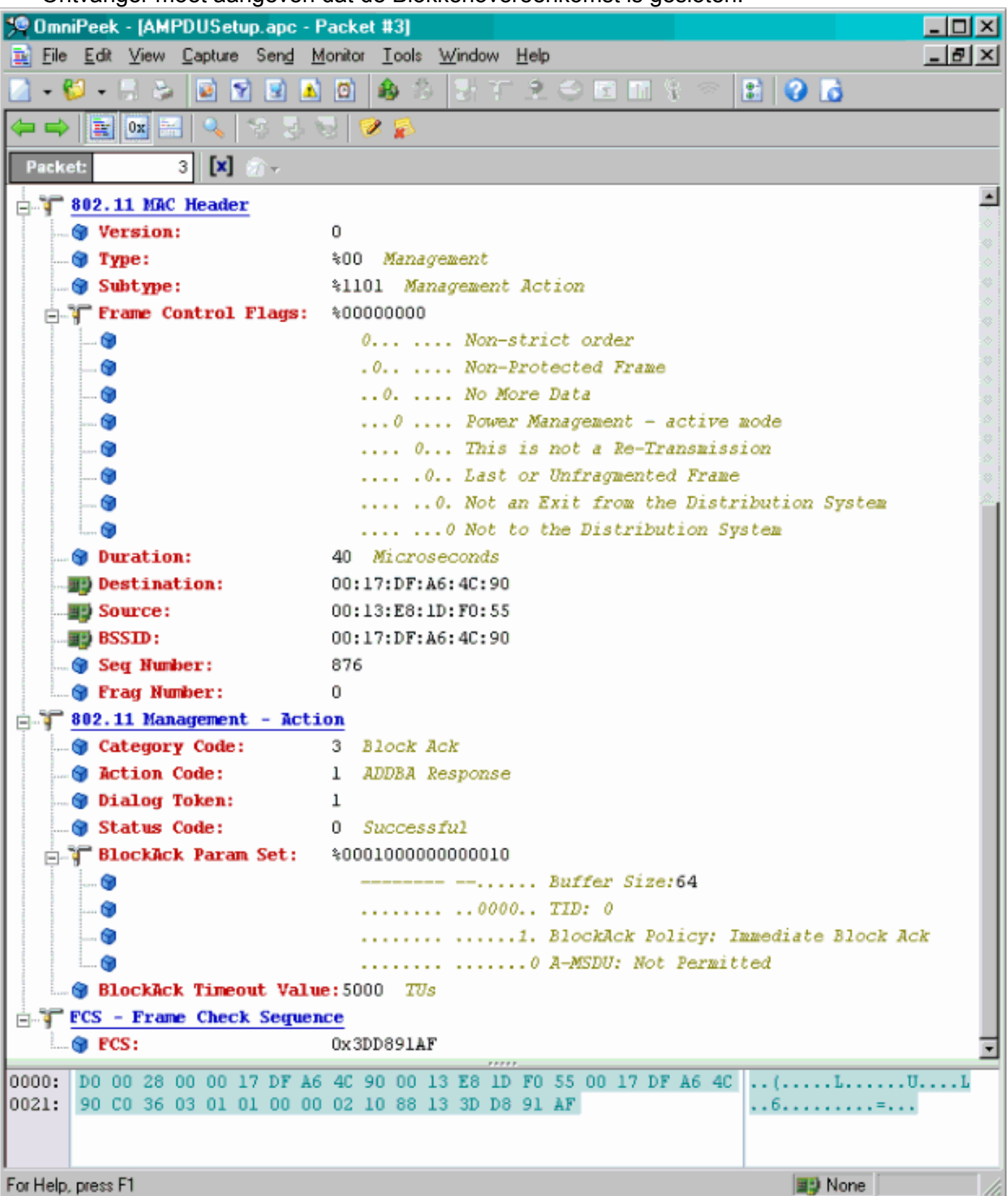

#### A-MPDU-gegevensoverdracht

- Blok Ack bevat gecomprimeerde bitmap om de ontvangen MPDU's aan te geven.
- Raadpleeg de sectie 9.10.7 van IEEE 802.11n van "HT-wet-extensies" voor informatie over ●het verzenden van de blokzak.

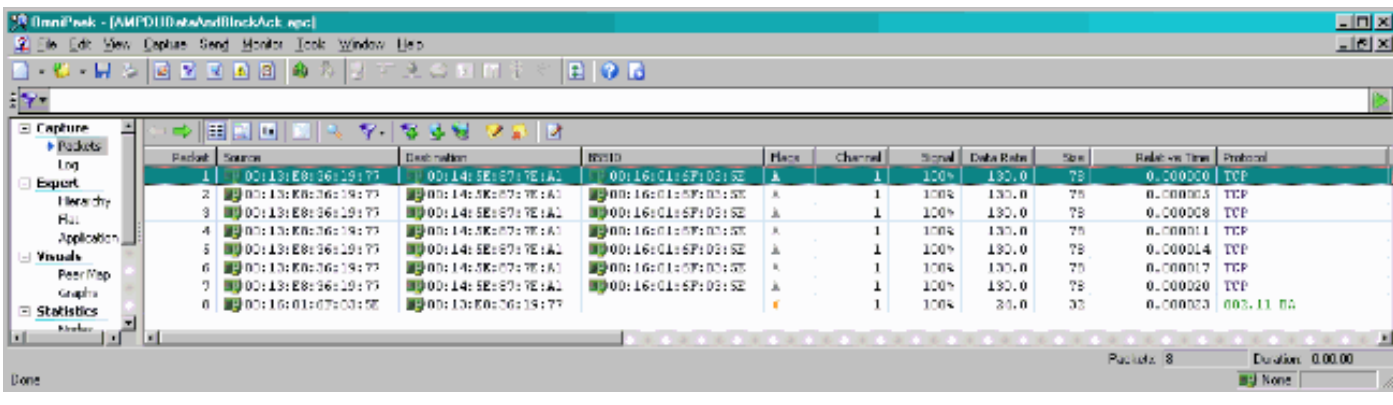

### <span id="page-11-0"></span>In wissels geadverteerde vermogens

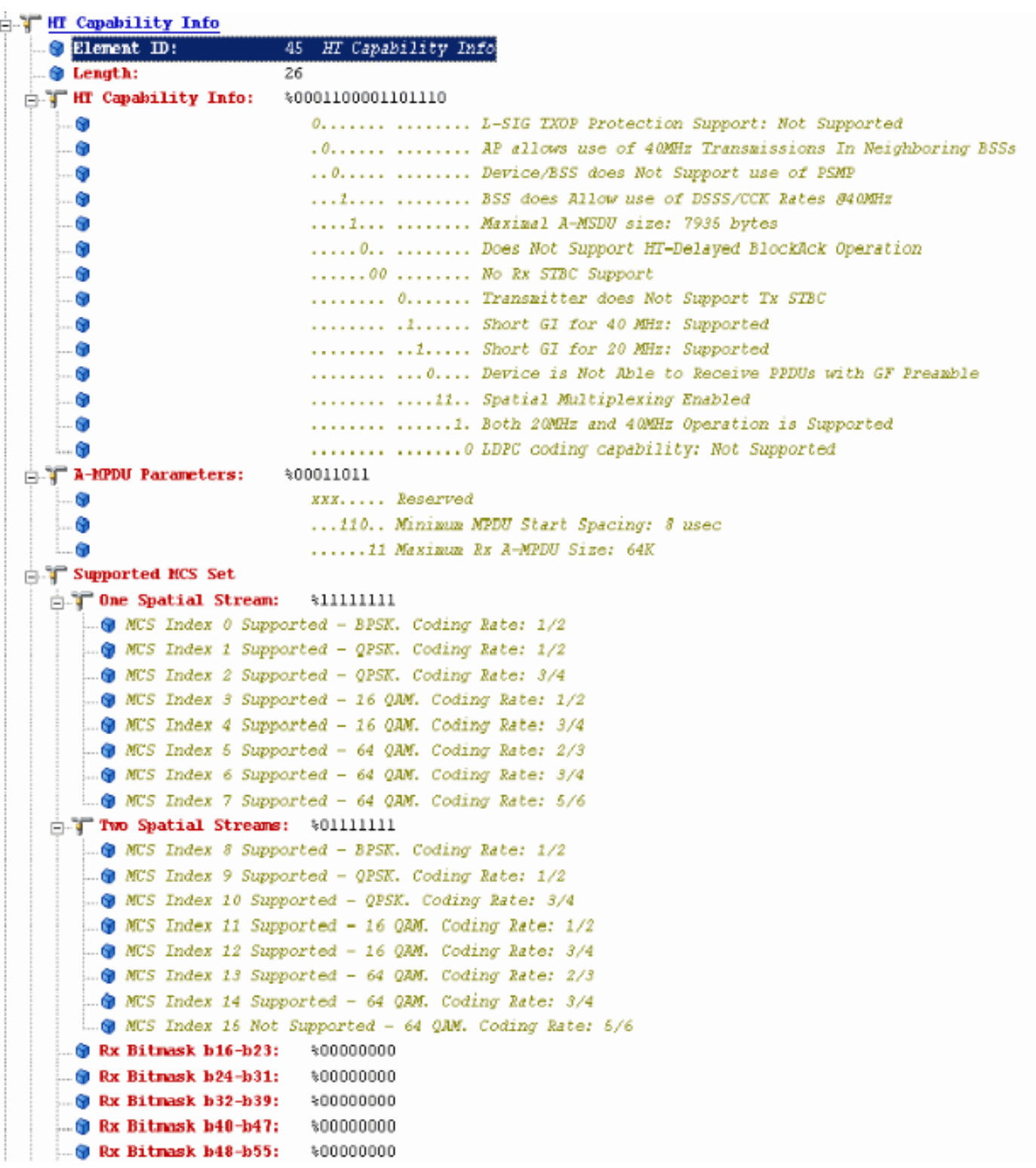

#### Beknopte vermogens in beacons:

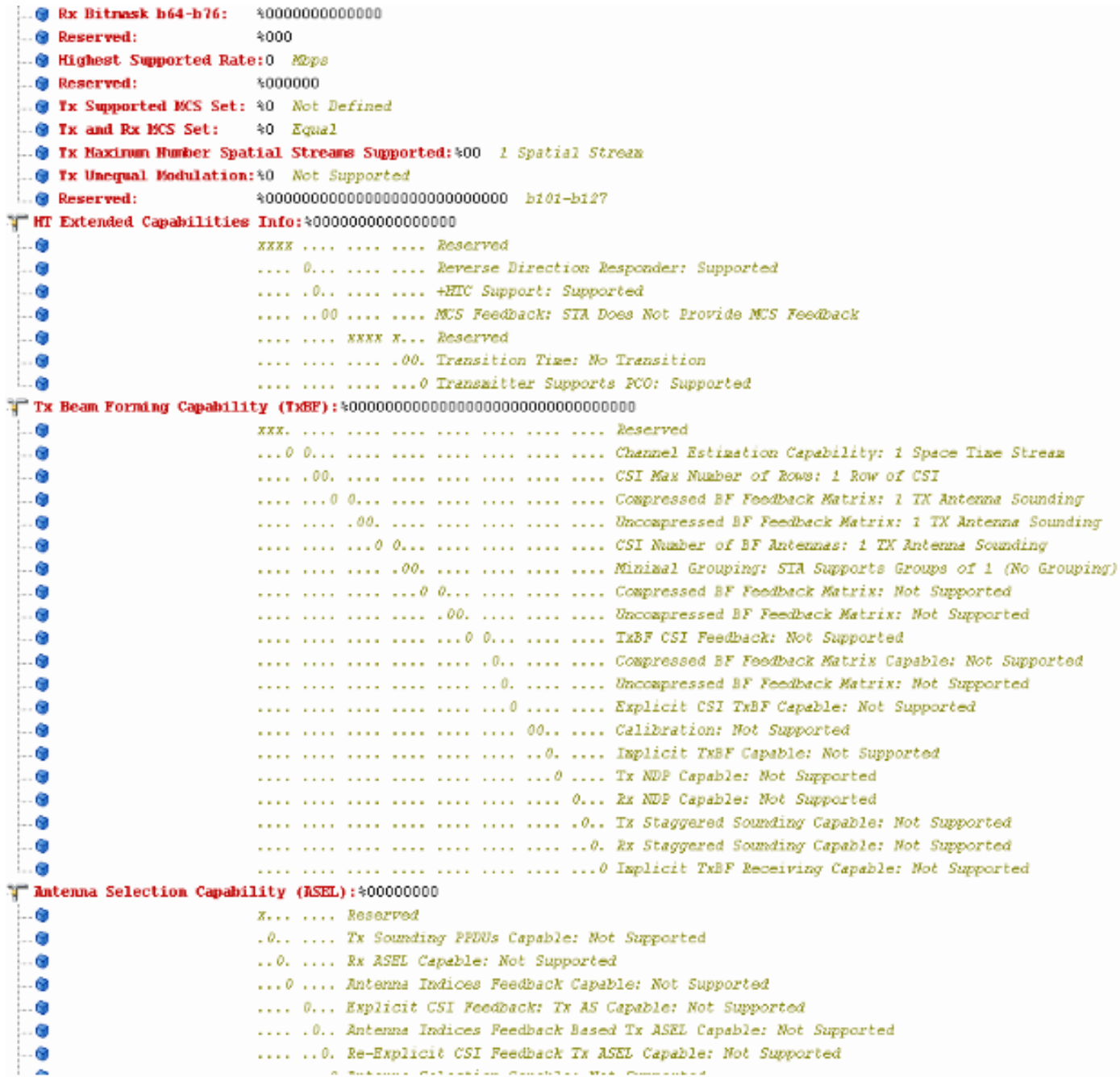

Beknopte vermogens in beacons:

```
@ Element ID:
                         61 Additional HT Information
 O Length:
                         22
 Primary Channel:
                         - 6 -
 .. O Srvc Int Granularity: 4000 688
 . PENP STRs Only: 40 Association Requests are Accepted Regardless of PSMP Capability
 @ RIFS Mode:
                         %1 Use of RIFS Permitted
 STA Channel Width:
                         41 Use Any Channel Width Enabled Under Supported Channel Width Set
 9 2nd Channel Offset: 401 Above the Primary Channel
1 HT Info Element 2: 400000000000000100
    . G
                           XXXXXXXX XXX..... Reserved
                            ........ ...0.... OBSS Non-HI STAs: Use of Protection for Non-HI STAs Not Needed
    6
    ö.
                            ........ .... 0... Transmit Burst Limit: No Limit
   !…⊜
                            ........ .....1.. Non-Greenfield STAs: One or more HT STAs are Not Greenfield Capable
    6
                            ........ ......00 Operating Node: Pure HI (No Protection) - All STAs in the BSS are 20/40 MHz HI
Fig. HT Info Element 3:
                         $00000000000000000-69
                            XXXX.... ........ Reserved
                            ....O... ........ PCO Fhase: Switch To/Continue Use 200Hz Phase
  i.. G
                            .....0.. ........ PCO Active: Not Active in the BSS
    - 60
   - 0
                            ......0. ........ L-SIG TXOP Protection: Not Pull Support
   -6.......0 ....... Secondary Beacon: Primary Beacon
                            ........ 0....... Dual CTS Protection: Not Required
    . G
                            ..........Dual Beacon: No Secondary Beacon Transmitted
    6
    -69
                            ........ .. xxxxxx Reserved
<sup>1</sup> Basic MCS Set
 T One Spatial Stream: %00000000
     .. WES Index 0 Not Supported - BPSK. Coding Rate: 1/2
      -@ MCS Index 1 Not Supported - QPSK. Coding Rate: 1/2
     .. @ MCS Index 2 Not Supported - QPSK. Coding Rate: 3/4
      -@ MCS Index 3 Not Supported - 16 QAM. Coding Rate: 1/2
      .@ MCS Index 4 Not Supported - 16 QAM. Coding Rate: 3/4
      -@ MCS Index 6 Not Supported - 64 QAM. Coding Rate: 2/3
      .. @ MCS Index 6 Not Supported - 64 QAM. Coding Rate: 3/4
      -@ MCS Index 7 Not Supported - 64 QAM. Coding Rate: 6/6
 Two Spatial Streams: $00000000
      .. W.S Index 8 Not Supported - BPSK. Coding Rate: 1/2
      .@ MCS Index 9 Not Supported - QPSK. Coding Rate: 1/2
      .@ MCS Index 10 Not Supported - QPSK. Coding Rate: 3/4
      - @ MCS Index 11 Not Supported - 16 QAM. Coding Rate: 1/2
      .@ MCS Index 12 Not Supported - 16 QAM. Coding Rate: 3/4
     -@ MCS Index 13 Not Supported - 64 GAM. Coding Rate: 2/3
     .. WCS Index 14 Not Supported - 64 QAM. Coding Rate: 3/4
     ... WES Index 15 Not Supported - 64 QAM. Coding Rate: 5/6
    @ Rx Bitmask h16-h23: %00000000
    @ Rx Bitmask b24-b31: \00000000
    @ Rx Bitmask b32-b39:
                            $00000000
    @ Rx Bitmask b40-b47: \00000000
```
Associatie vergelijkbaar met toevoeging van bloggen voor A-MPDU:

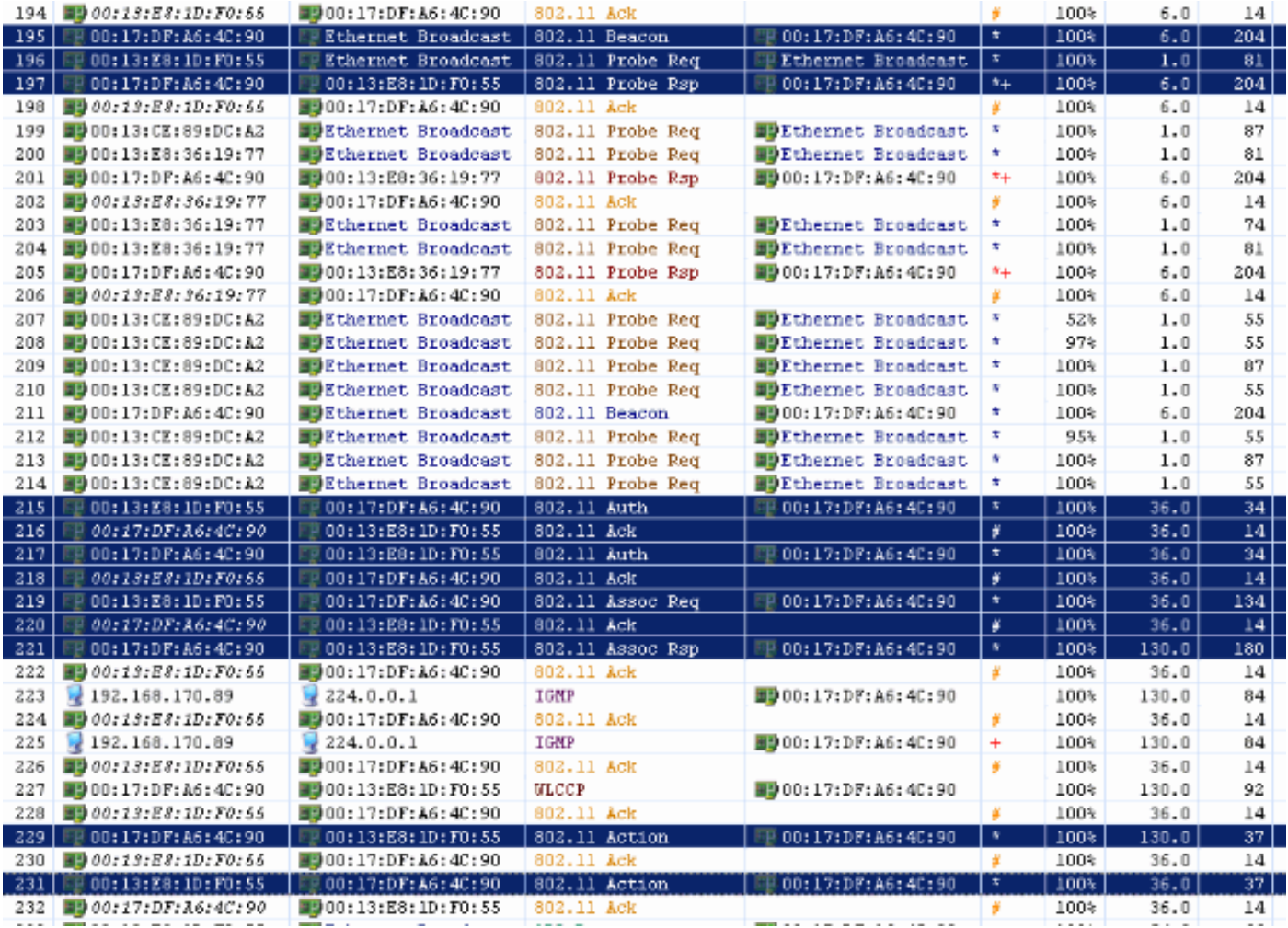

# Verifying A-MPDU is enabled on the<br>controller

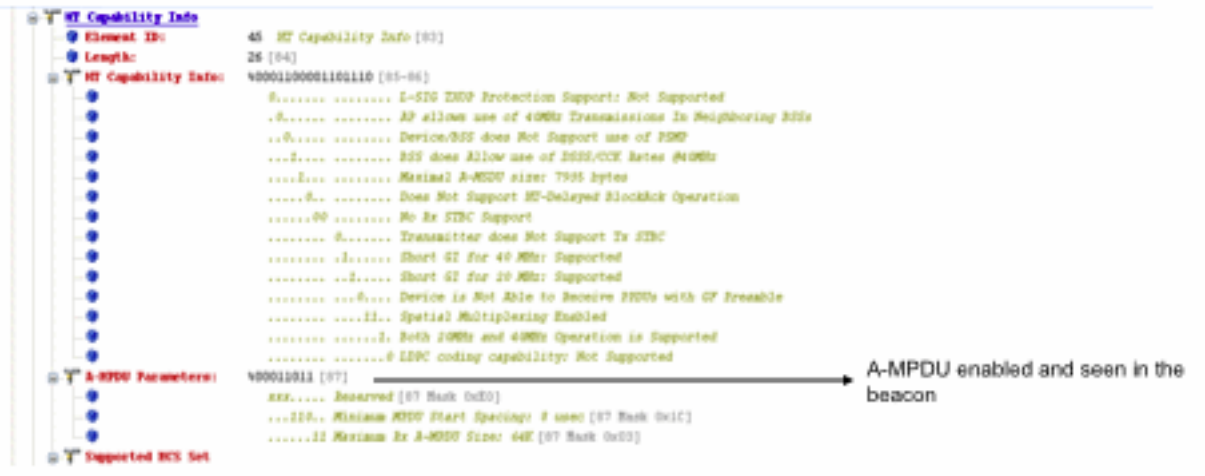

Above is a beacon frame from an SSID enabled for n rates

#### \*\*\*\*\*\*\*\*\*\*\*\*\*\*\*\*\*\*\* Showing the channel Width to be 40MHz \*\*\*\*\*\*\*\*\*\*\*\*\*\*

- interface Dot11Radio1
- Radio AIR-RM1252A, Base Address 001f.9ea6.8520, BBlock version 0.00, Software version 2.10.20
- Serial number: FOC1212405A
- Number of supported simultaneous BSSID on Dot11Radio1: 16
- Carrier Set: Americas (OFDM) (US) (-A)
- Uniform Spreading Required: Yes
- Configured Frequency: 5180 MHz Channel 36 40MHz, extended above
- Configured Frequency: 5180 MHz. Channel 38. 40MHz, extended above<br>Allowed Frequencies: 5180(35) 5200(40) 5220(44) 5240(48) \*5280(56) \*5300(50) \*5320(64) \*5500(100) \*5520(104) \*5540(108)<br>\*5660(112) \*5690(116) \*5690(132) \*56
- 
- 
- 
- Configured Power: 14 dBm (level 1)
- Active power levels by rate
- 6.0 to 54.0 , 14 dBm
- 6.0-bf to 54.0-b, 8 dBm, changed due to regulatory maximum  $m0.$  to  $m15.4$ , 11 dBm, changed due to regulatory maximum
- 
- OffChril Power: 14, Rate 6.0
- Allowed Power Levels: -1 2 5 8 11 14  $-Marm-$
- --More--Allowed Client Power Levels: 2 5 8 11 14
- Receive Antennas : right-a left-b middle-c
- Transmit Antennas : right-a left-b, ofdm single
- Antenna: external, Gain: Allowed 11, Reported 0, Configured 0, In Use 11
- Active Rates: basic-6.0 9.0 basic-12.0 18.0 basic-24.0 36.0 48.0 54.0
- Current Rates: basic-6.0 9.0 basic-12.0 18.0 basic-24.0 36.0 48.0 54.0
- Allowed Rates: 6.0 9.0 12.0 18.0 24.0 36.0 48.0 54.0
- All Rates: 6.0 9.0 12.0 18.0 24.0 36.0 46.0 54.0 m0, m1, m2, m3, m4, m5, m6, m7, m8, m9, m10, m11, m12, m13, m14, m15,
- Default Rates: basic-6.0 9.0 basic-12.0 18.0 basic-24.0 36.0 48.0 54.0 m0. m1. m2. m3. m4. m5. m1. m1.2. m1.0. m1.0. m11. m12.<br>Default Rates: basic-6.0 9.0 basic-12.0 18.0 basic-24.0 36.0 48.0 54.0 m0. m1. m2. m3. m4. m5.
- Best Range Rates: basic-6.0 9.0 12.0 18.0 24.0 36.0 48.0 54.0 m0. m1. m2. m3. m4. m5. m6. m7. m8. m9. m10. m11. m12. m13. m14. m15
- Best Throughput Rates: basic-6.0 basic-9.0 basic-12.0 basic-18.0 basic-24.0 basic-36.0 basic-48.0 basic-54.0 m0. m1. m2. m3.<br>m4. m5. m6. m7. m8. m9. m10. m11. m12. m13. m14. m15.

## MCS Rates on 802.11n beacon

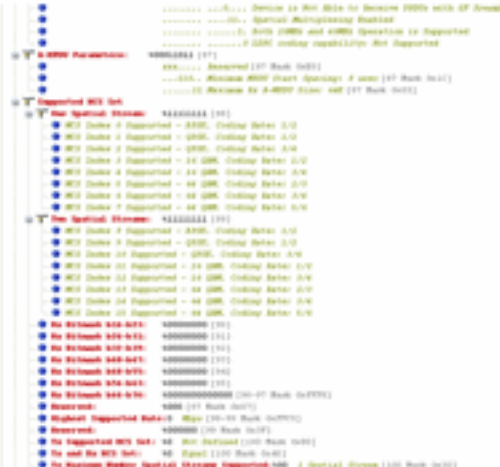

## **Supported MCS rates**

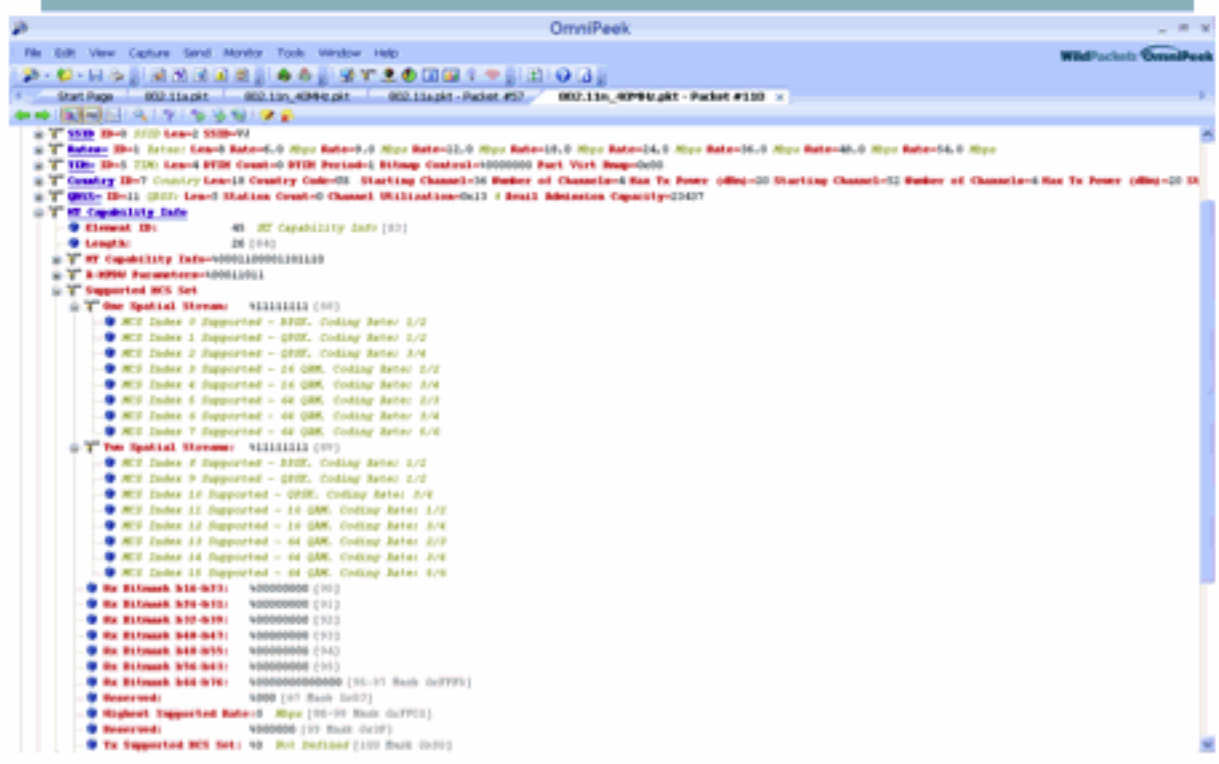

## 802.11a with N rates Enabled

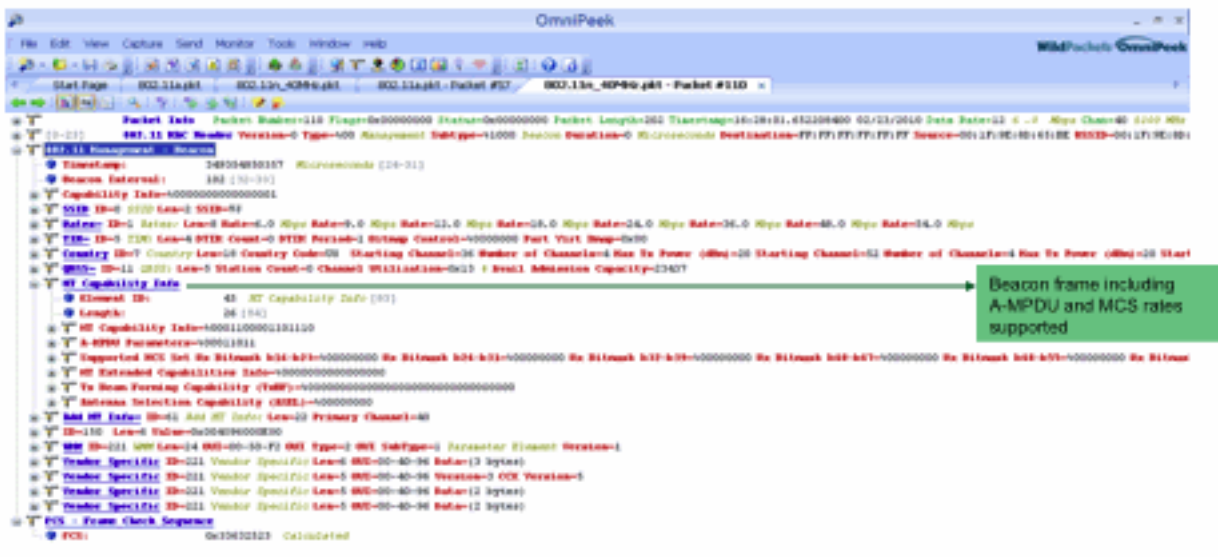

## 802.11A Beacon frame

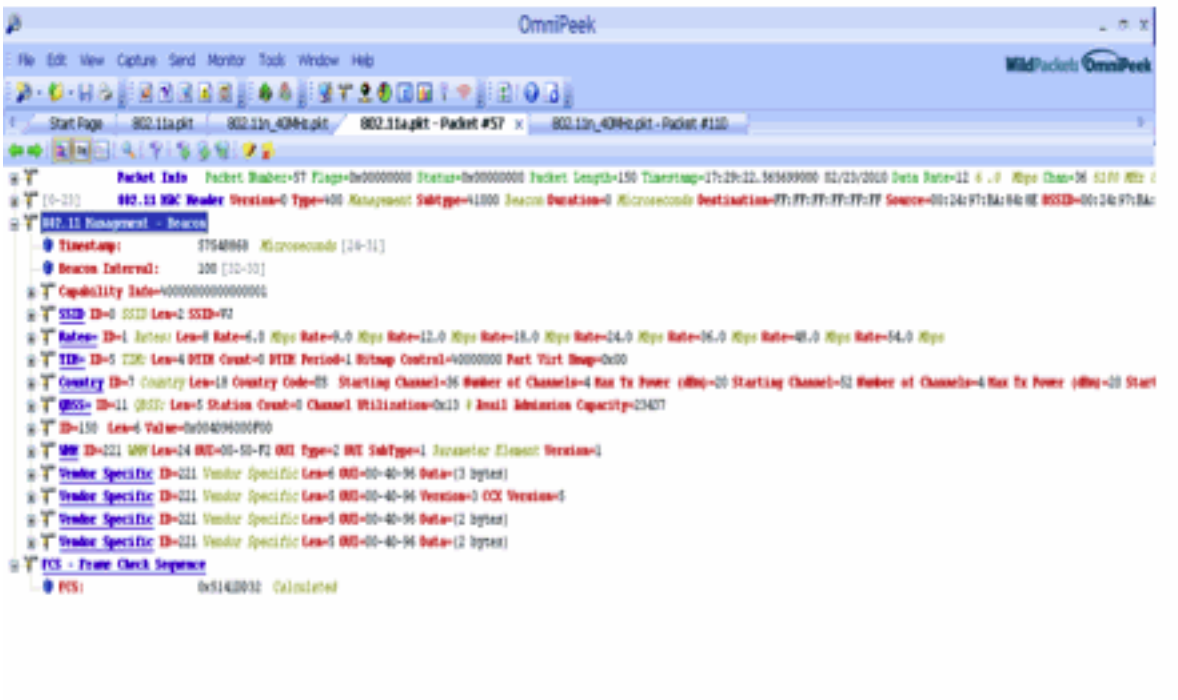

## <span id="page-17-0"></span>Gerelateerde informatie

• [Technische ondersteuning en documentatie – Cisco Systems](//www.cisco.com/cisco/web/support/index.html?referring_site=bodynav)